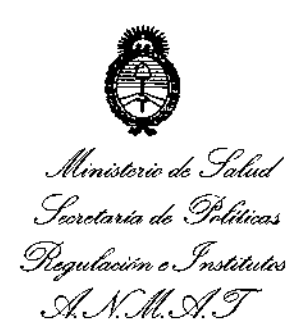

DISPOSICION N° 7411

BUENOS AIRES, 2 4 0CT 2014

VISTO el Expediente Nº 1-47-1782-13-6 del Registro de esta Administración Nacional de Medicamentos, Alimentos y Tecnología Médica (ANMAT), y

# CONSIDERANDO:

Que por las presentes actuaciones MEDITEA ELECTROMEDICA S.R.L. solicita se autorice la inscripción en el Registro Productores y Productos de Tecnología Médica (RPPTM) de esta Administración Nacional, de un inuevo producto médico.

Que las actividades de elaboración y comercialización de productos médicos se encuentran contempladas por la Ley 16463, el Decreto 9763/64, y MERCOSUR/GMC/RES. Nº 40/00, incorporada al ordenamiento jurídico nacional por Disposición ANMAT Nº 2318/02 (TO 2004), y normas complementarias.

Que consta la evaluación técnica producida por la Dirección Nacional de Productos Médicos, en la que informa que el producto estudiado reúne los requisitos técnicos que contempla la norma legal vigente, y que los establecimientos declarados demuestran aptitud para la elaboración y el control de calidad del producto cuya inscripción en el Registro se solicita.

Que los datos identificatorios característicos a ser transcriptos en los proyectos de la Disposición Autorizante y del Certificado correspondiente, han sido convalidados por las áreas técnicas precedentemente citadas.

Que se ha dado cumplimiento a los requisitos legales y formales que contempla la normativa vigente en la materia.

Que corresponde autorizar la inscripción en el RPPTM del producto médico objeto de la solicitud.

Que se actúa en virtud de las facultades conferidas por los Decretos N° 1490/92 y 1886/14.

1

*''2014 - Añv de Hvmenqje al Almirante Guillermv 13rown,en e!Bia:ntenaTÍv de! Combat~ Naval de MVl1levidm"*

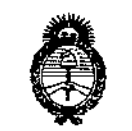

Ministerio de Salud Seoretaria de Políticas Regulaçión e Institutos A. S. M. A. T.

DISPOSICIÓN N°

# Por ello; EL ADMINISTRADDR NACIONAL DE LA ADMINISTRACIÓN NACIONAL DE MEDICAMENTOS, ALIMENTOS Y TECNOLOGÍA MÉDICA DISPONE:

ARTÍCULO 1º.- Autorízase la inscripción en el Registro Nacional de Productores y Productos de Tecnología 'Médica (RPPTM) de la Administración Nacional de Medicamentos, Alimentos y Tecnología Médica del producto médico de marca MEDITEA, nombre descriptivo EQUIPD DE MAGNETOTERAPIA y nombre técnico ESTIMULADORES, ELECTROMAGNÉTICOS de acuerdo a lo solicitado por MEDITEA ELECTROMEDICA S.R.L., con los Datos Identificatorios Característicos que figuran como Anexo 1 de la presente Disposición y que forma parte integrante de la misma.

ARTÍCULO 20.- Autorízanse los textos de los proyectos de rátulo/s y de instrucciones de uso que obran a fojas 78 y 79 a 91 respectivamente, figurando como Anexo II de la presente Disposición y que forma parte integrante de la misma.

ARTÍCULO 30.- Extiéndase, sobre la base de lo dispuesto en los Artículos precedentes, el Certificado de Inscripción en el RPPTM, figurando como Anexo 111de.la presente Disposición y que forma parte integrante de la misma.

ARTÍCULO40.- En los rótulos e instrucciones de uso autorizados deberá figurar la leyenda: Autorizado por la ANMAT, PM-1090-18, con exclusión de toda otra leyenda no contemplada en la normativa vigente.

ARTÍCULO50.- La vigencia del Certificado mencionado en el Artículo 3° será por cinco (5) años, a partir de la fecha impresa en el mismo.

ARTÍCULO 6º.- Regístrese. Inscríbase en el Registro Nacional de Productores y Productos de Tecnología Médica al nuevo producto. Por Mesa de Entradas de la Dirección Nacional de Productos Médicos notifíquese al interesado, haciéndole entrega de copia autenticada de la presente Disposición, conjuntamente con sus

2

"2014 - Año de Homenaje al Almirante Guillermo Brown, en el Bicentenario del Combate Naval de Montevideo"

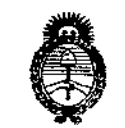

Ilinisterio de Salud Secretaría de Políticas Regulación cInstitutes <u>A.S.M.A.T.</u>

DISPOSICIÓN Nº 414  $\mathcal{F}$ 

- Anexos I, II y III. Contraentrega del original del certificado de Inscripción y Autorización de Venta de Productos Médicos. Gírese a la Dirección de Gestión de Información Técnica a los fines de confeccionar el legajo correspondiente. Cumplido, archívese.

Expediente Nº 1-47-1782-13-6 DISPOSICIÓN Nº

SO

7414

Ing. ROGELIO LOPE. **Administrador Nacional** .T.A.M.N.A

3

*''2014 -Año de Homenqje alAlmirante Guillermo Brown, en el Hicmtman'o del Combate j\Taval de ,\ion/aideo"*

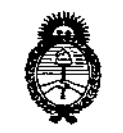

Ilmisterio de Salud Secretaria de Políticas Pecaulación e Institutos . A. S. U. A. T

# ANEXO 1

DATOS IOENTIFICATORIOS CARACTERÍSTICOS del PRODUCTO MÉDICO inscripto en el RPPTM mediante DISPOSICIÓN ANMAT N° .... $\overline{7}$ ... $4$ ... $1$ ... $4$ 

**Nombre descriptivo: Equipo de magnetoterapia.**

12-415 - Estimuladbres, **Código de identificación y nombre técnico UMDNS: Electromagnéticos.**

j

Marca de (los) producto(s) médico(s): MEDITEA.

**Clase de Riesgo: Clase II.**

**Indicación/es autorizada/s: Es un equipo utilizado para la aplicación de magnetoterapia. Permite realizar una terapia con campos electromagnéticos para el tratamiento "de** dive~sas**afecciones, actúa sobre tejidos <sup>y</sup> estructura ósea, logrando una mejora sustancial de diversos trastornos.**

Modelo/s: Magnetherp 440.

**Forma de presentacion: Por unidad.**

**Período de vida útil: 5 años.**

**Condición de venta: Venta exclusiva a profesionales e instituciones sanitarias".**

Nombre del fabricante: MEDITEA ELECTROMEDICA S.R.L.

**Lugar/es de elaboración: Viamonte 2255 - C1056ABI - Ciudad Autónoma de Buenos Aires, Argentina.**

Expediente Nº 1-47-1782-13-6. DISPOSICIÓN NO

 $74$ **OPEZ** dor Nacional

"2014 - Año de Homenaje al Almirante Guillermo Brown, en el Bicentenario del Combate Naval de Montevideo"

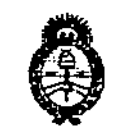

Ministerie de Solud Secretaria de Folíticas Dequlación e Institutos <u>A. N.M. A.T.</u>

# **ANEXO II**

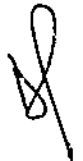

TEXTO DEL/LOS RÓTULO/S e INSTRUCCIONES DE USO AUTORIZADO/S del PRODUCTO MÉDICO inscripto en el RPPTM mediante DISPOSICIÓN ANMAT Nº  $7.4.1.4...$ 

Ing. ROGELIO LOPEZ Administrador Nacional  $\mathbf{F}$ .A.M. $\mathbf{F}$ 

# 7412

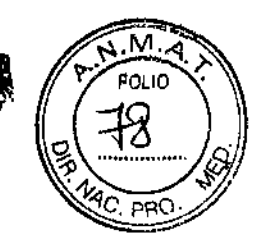

ł

 $\mathbf{I}$ 

 $\mathbf{I}$ 

# Información de los Rótulos

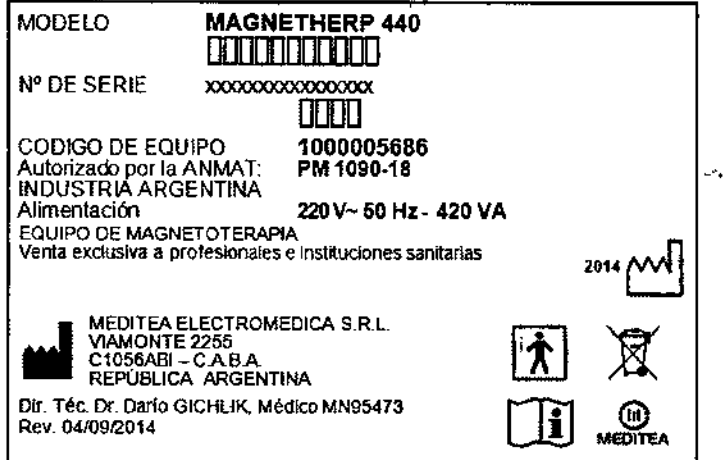

Fígura 1: Modelo de Rótulo.

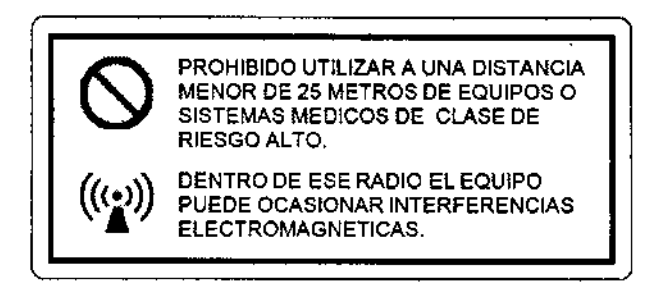

Figura 2: Modelo de Rótulo CEM

Dr. Darry A. GICHLIK<br>MEDICO - M. N. 95/473<br>Mirector Técnico

MEDITER ELECTROMENTA CRU JONGE PESNICOFF **SOCIO CLIENTE** 

# INSTRUCCIONES DE USO

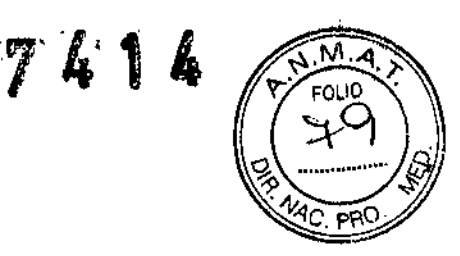

1  $\mathbf{I}$ 

3.1 Indicaciones del Rótulo

×  $\overline{1}$ 

ì

Razón Social y Dirección (Rótulo del Fabricante): Fabricante: Meditea Electromédlca SRL Dirección: Viamonte 2255 C1 056ABI - C.A.B.A República Argentina Tel.: (54) (11) *4953.6114/4951-9079* ,

<sup>⊺</sup><br>Identificación del Producto<br>L Producto: Equipo de Magnetoterapi<br>L Marca: Meditea Modelo: Magnetherp 440 Código: 5686

Condiciones de Almacenamiento, Conservación y/o Manipulación del producto:

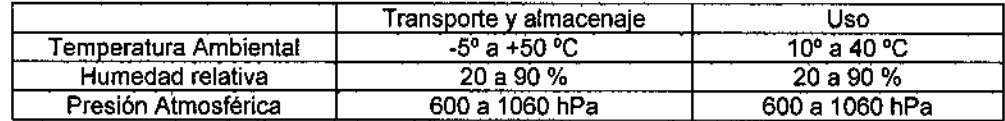

Advertencias y/o precaución transporte (empaque del Producto Médico)

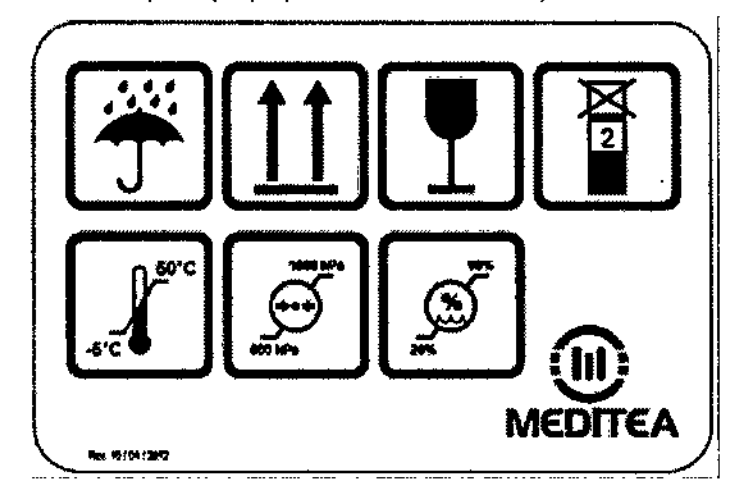

Responsable Técnico de *Meditea Efectromédica SR.L.* legalmente habilitado:

Dr. Darlo Gichlik, Médico MN 95473.

Número de Registro del Producto Médico: *"Autorizado por* la *ANMAT PM-109O-18".*

MEDITEA RLECTRONICON CFL JORGE RESNlCOFF SOCIO EENER FE

 $\ddot{ }$ 

 $\sum_{i=1}^{Dari(0,A)}$ Dk MEDISC NY GKhara 85 AZ Director lico

4

 $\sim$ 

 $\mathbf{I} = \mathbb{R}^n$ 

# 3.2 Prestaciones atribuidas por el fabricante y efectos secundarios no deseados

El equipo se encuentra indicado para el tratamiento de:

- Cuadros dolorosos agudos y crónicos de diversas etiologlas.
- · Patología traumática del aparato locomotor (esguinces, luxaciones, desgarros, tendinitis, bursitis, etc.).
- Aceleración de la consolidación ósea en fracturas habituales, retardos de consolidación y pseudoartrosis.
- Incremento de los procesos de regeneración y reinervación en lesiones nerviosas periféricas.
- Úlceras varicosas, escaras por decúbito y otras soluciones de continuidad de piel y tejidos blandos.
- Cuadros inflamatorios de diversas etiologlas.

El Magnetherp@440 es un equipo utilizado para la aplicación de magnetoterapia. Permite realizar una terapia con campos electromagnéticos para el tratamiento de diversas afecciones.

El Magnetherp@ 440 actúa sobre tejidos y estructura ósea, logrando una mejora sustancial de diversos trastornos.

#### Efectos secundarios

Al momento no se conocen efectos secundarios producidos por el producto médico.

r. Dario<br>KOICO ይረገጠደ  $\chi_{n.95,4}^{20,11}$ Окоси écnico

**WLONDA ELL** ilio L JORGE RESNIGOFF SOCIO GS/-eN/E

 $M_{\rm A}$ FOLIO

**PR** 

# 3.3 Combinación del Producto Médico con otros productos

*No Corresponde* (el Producto Médico no se combina con otros productos para cumplir con prevista).

## 3.4 Instalación del Producto Médico

# Alimentación eléctrica del equipo

El equipo Magnetherp<sup>®</sup> 440 está preparado para ser alimentado con una tensión nominal de 220 V~ alterna senoidal monofásica, con una tolerancia de ±10%. Asegúrese que la instalación eléctrica a la cual el equipo vaya a ser conectado cuente necesariamente con una puesta a tierra adecuada. Si esto no fuera así, se recomienda dar parte a un electricista matriculado para realizar la instalación de la puesta a tierra antes mencionada. Recomendamos no dejar de lado este aspecto puesto que la presencia de una puesta a tierra en la instalación contribuye a una operación segura del equipo.

Notar también que el cable de alimentación del equipo posee en uno de sus extremos una etiqueta que indica que, al tratarse de un Equipo Clase I, no se debe eliminar la espiga de tierra de la ficha de alimentación colocando por ejemplo un adaptador de 3 a 2 espigas.

El consumo de potencia máximo realizado por el Magnetherp<sup>®</sup> 440 es de 420 VA.

#### Encendido del equipo

Para proceder al encendido primero se debe conectar firmemente el cable de alimentación lipo interlock al conector presente en el panel trasero del equipo, y luego conectar la ficha de tres espigas planas al tomacorriente de la instalación eléctrica. Véanse las siguientes figuras:

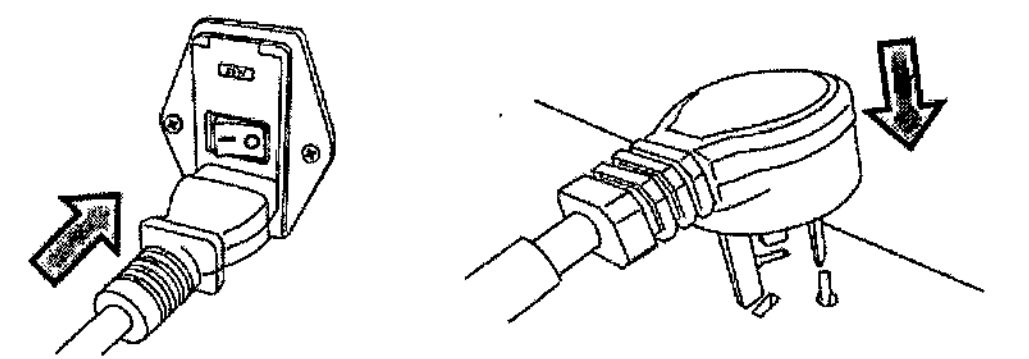

Para encender el equipo se debe presionar sobre la marca I de la tecla ubicada en el panel trasero.

# Conexión de partes y detalles de las partes del equipo

En su parte frontal el Magnetherp<sup>®</sup> 440 está provisto de cuatro conectores de salida. Cada salida actúa en forma simultánea para poder utilizar hasta cuatro bobinas.

El Magnetherp<sup>®</sup> 440 únicamente permite conectar a las fichas conectoras las partes provistas con el equipo o aquellas partes opcionales que se ofrecen para ser utilizadas con este modelo en particular. Inserte la ficha de la bobina en el conector del equipo teniendo en cuenta la muesca que permite el perfecto encastre. Luego gire la tuerca del conector de la bobina en sentido horario para ajustar la conexión. Para retirar la bobina, se debe

r.:':::-'~~' - -. -,".- ... \_'.

JORGE PESNICUFF SOCIC &&…ir:/F

Dario . Gleriluk ÉDICO. **MAR 85.47** 

6

Ñ۸

7 L

asegurar primero que el canal esté deshabilitado. Luego gire en sentido antihorarlo la tuerca y retire conector.

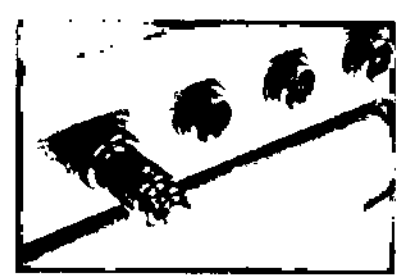

El equIpo viene provisto de:

- Dos bobinas planas generadoras de densidad de flujo magnético, las cuales tienen una cara activa ŧ perfectamente identfficada. Las bobinas deben ser apoyados sobre la zona a tratar Interponiendo un pano o toalla a fin de mantener la higiene de la parte aplicadora .

• Dos bobinas envolventes, siendo estos aplicadores de eleccl6n en patologlas localizadas en miembros como por ejemplo: desgarros, esguinces, epicondilitis, artrosis, ulceras, etc. Dentro de estas partes la densidad de flujo magnético es homogénea y envolvente, posibilitando una aplicación uniforme.

Los tejidos corporales son totalmente transparentes a los campos electromagnéticos. Esto permite una óptima profundidad de acción, que en el caso de utilizarse las bobinas planas se obtiene efectividad terapéutica hasta 12 cenllmetros de la piel. En el caso de usar las bobinas envolventes, la totalidad del segmento situado en su interior resulta sometido a la acción terapéutica del campo. Los cables de las partes pueden entrar en contacto permanente con el paciente no generando esto ningún tipo de peligro.

El imán que se entrega con el equipo permite comprobar la emisión de la bobina, ya que éste interactúa con la densidad de campo magnético.

#### Comandos y elementos del equipo

El Magnetherp<sup>e</sup> 440 cuenta con un display LCD presente en el panel de control que permite seguir en forma visual el estado del equipo durante su uso. El software del Magnetherp<sup>o</sup> 440 le otorga facilidad de manejo y posibilita personalizar el tratamiento.

La siguiente imagen presenta el panel de control del equipo, donde se observan el display LCD, los leds y las teclas de operación:

--- MAGNETHEDD'A '.-\_. *~C0* ↶ しんぶ  $-$ G- $-$ I Referencia I Descripción del comando 7 $Dr, D\frac{1}{2}d\rho$ GICHLIK MEDIA M. 83.473 Đ. Técnico JORGE FLONDUFF  $400 \times 100$ 

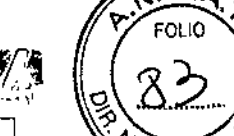

M

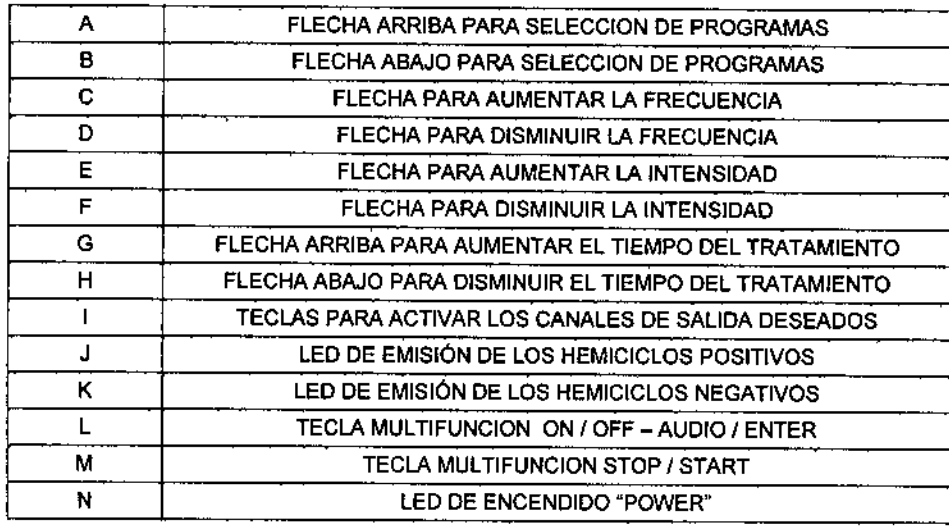

# Operación del equipo

#### Modo de aplicación

Colocar sobre la zona a tratar un paño o toalla a fin de evitar que [a bobina o la funda de la bobina plana se encuentre en contacto con la piel del paciente.

En caso de utilizar las bobinas planas, fijar éstas sobre las zonas a tratar y luego dar comienzo al programa previamente seleccionado. También es posible, y puede resultar más cómodo para el paciente en ciertos casos (patologlas localizadas en muñeca, codo, antebrazo o pie), colocar la bobina en una superficie estable y apoyar sobre ella la zona a tratar.

Si se desea realizar el tratamiento utilizando las bobinas envolventes, introducir la zona a tratar (en caso de que fuera posible, de lo contrario, utilizar la bobina plana) en el interior de la bobina y luego dar inicio al programa previamente seleccionado.

#### Pantalla de inicio y Menú principal

Al accionar la tecla de encendido, se escuchará una señal sonora, se iluminará el display y se encenderá el led de encendido POWER (referencia N). Se podrán leer de forma alternada las siguientes pantallas;

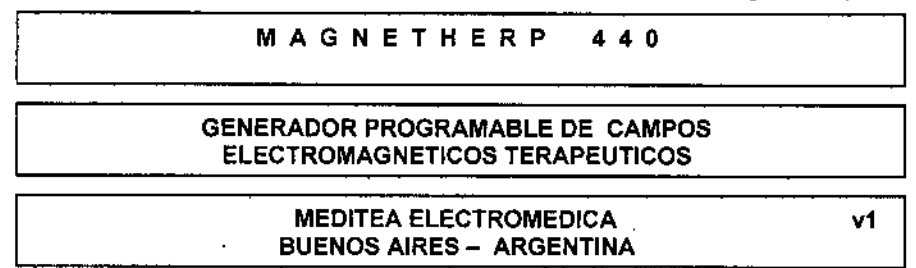

Para comenzar a trabajar se debe oprimir la tecla ENTER (referencia L), y oprimiendo las teclas FECHA ARRIBA o FLECHA ABAJO de SELECCION DE PROGRAMA (referencia A o B, respectivamente) puede realizar la elección del tratamiento deseado. Entonces se observarán las siguientes pantallas;

SELECCiÓN DE TRATAMIENTO POR AFECCION PATOLOGICA

 $\frac{Dr_{\text{eff}}}{M^2 \text{Disc}}$ **GIOFILIK MEDICO** W  $4.65473$ kenial

8

**JOREE PESNICCFF SOCIO** CLICIA (E

#### CONFIGURACION DEL TRATAMIENTO DESEADO POR EL OPERADOR

 $\frac{1}{2}$   $\frac{1}{2}$   $\frac{1}{2}$   $\frac{1}{2}$ 

M **EOLIO** 

## Selección de tratamiento deseado por el operador

Al elegir CONFIGURACION DEL TRATAMIENTO DESEADO POR El OPERADOR Y presionar la tecla ENTER (referencia L), se tendrá la posibilidad de elegir la cantidad de programas a combinar. Se pueden elegir 1, 2 6 3 programas para una misma sesión. En la pantalla aparecerá el siguiente mensaje:

#### CANTIDAD DE PROGRAMAS COMBINABLES SECUENCIALMENTE: 1

Oprimiendo las teclas FECHA ARRIBA Y FLECHA ABAJO de SELECCION DE PROGRAMA (referencia A y B, respectivamente) puede variar la cantidad de programas. Luego se debe oprimir la tecla ENTER (referencia L). Se escucharán dos señales sonoras breves y el equipo mostrar la siguiente pantalla:

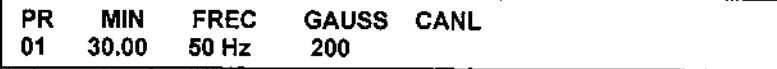

Se observa en la pantalla el número del programa, los minutos de la sesión, la frecuencia, la densidad de flujo magnético y la forma de onda de la emisión del programa elegido.

Las teclas FLECHA ARRIBA y FLECHA ABAJO de SELECCION DE PROGRAMA (referencia A y B. respectivamente) permiten seleccionar entre los 12 programas de diferentes ondas de trabajo.

A continuación se describen Jos programas:

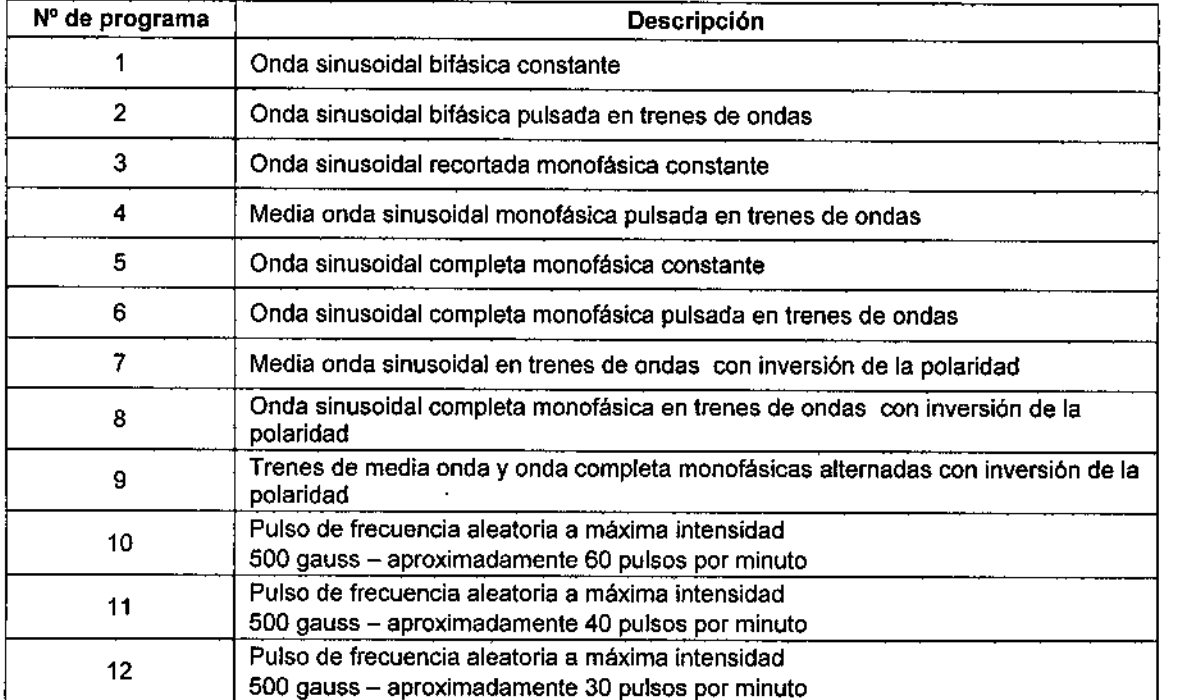

El tiempo del programa se elige con las teclas FLECHA ARRIBA y FLECHA ABAJO de TEMPORIZADOR<br>(referencia G y H, respectivamente).

La frecuencia de trabajo se selecciona con las teclas FLECHA ARRIBA y FLECHA ABAJO de FRECUENCIA (referencia C y D, respectivamente).

JONGE: PESNICOFF aoo.~G.1i:,,':;,,¡E

Dr. Dario Dr. Darió A. GICHLIK<br>MEDIEO M. N. 85 473 Director Tecnico

9

Ĭ.

 $\mathbf{I}$ 

La intensidad de campo magnético requerida se selecciona con las teclas FLECHA ARRIBA *Y* FLE ABAJO de INTENSIDAD (referencia E *y* F, respectivamente).

Si se elige más de un programa, después de configurar el primer programa se debe presionar la tecla ENTER *y* se pasará a configurar el siguiente programa.

Luego de configurados el o los programas correspondientes, tras presionar la tecla ENTER (referencia L), aparecerá la siguiente indicación en la pantalla por unos segundos:

## INICIO DEL TRATAMIENTO SELECCIONE CANALES Y OPRIMA START

Luego se mostrará la siguiente pantalla con los parámetros seleccionados indicando los canales que estarán activos durante el tratamiento:

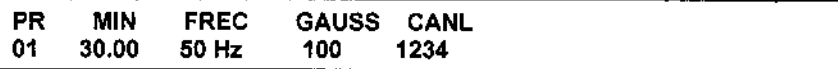

Antes de iniciar la sesión se deben seleccionar los canales que se utilizarán. Los canales se seleccionan con las teclas 1 - 2 - 3 - 4 de la HABILITACIÓN DE CANAL (referencia I).

El tiempo de la sesión será la suma de los tiempos de los programas configurados. Para comenzar la sesión se debe pulsar la tecla START (referencia M).

#### Selección de tratamiento por afección patológica

Al elegir SELECCiÓN DEL TRATAMIENTO POR AFECCION PATOLOG1CA *y* presionar la tecla ENTER (referencia L) se tiene la posibilidad de optar entre ocho configuraciones pre-establecidos. Estas combinan las distintas formas de emisión de los 12 programas anteriores. Para seleccionar las distintas configuraciones se deben presionar teclas FECHA ARRIBA *Y* FLECHA ABAJO de SELECCION DE PROGRAMA (referencia A *y* B, respectivamente).

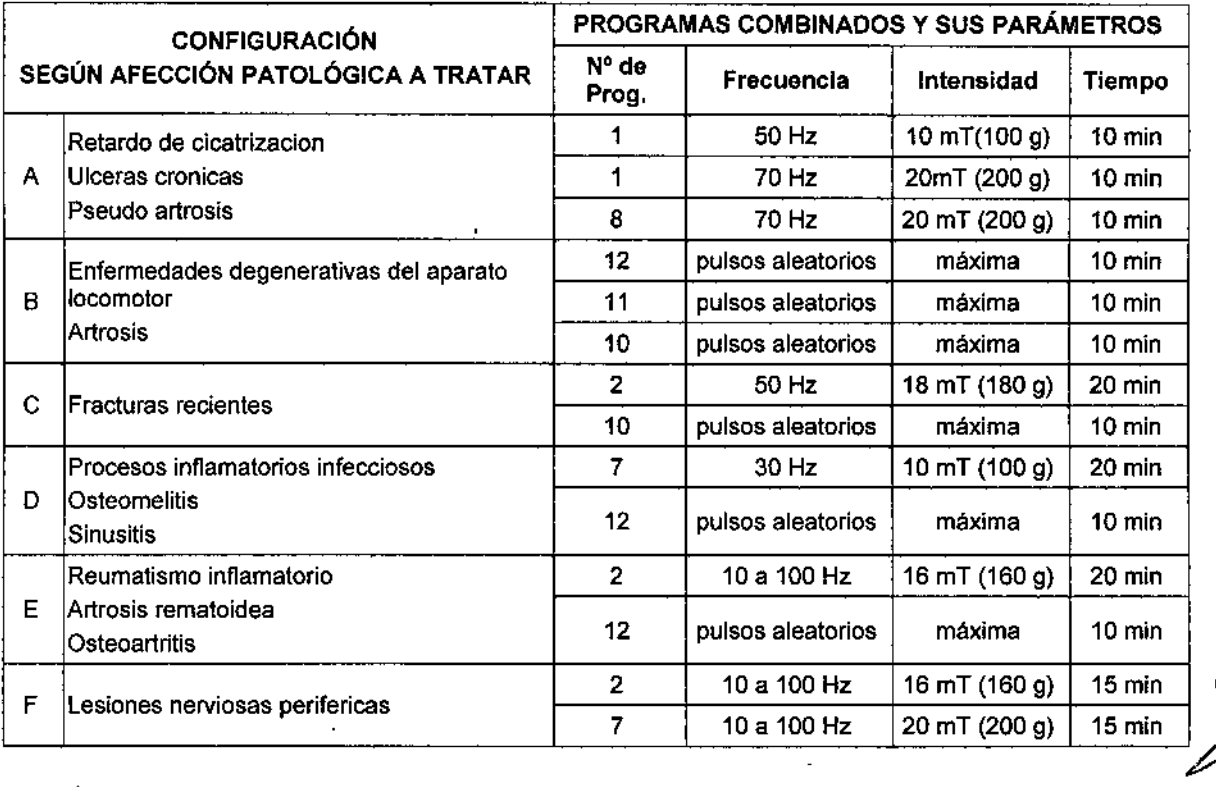

JONGE RESNICUF **SOCI-U LEVER 16** 

I

Dr. Daria A. Cicelum<br>MEDICO M. N. 25473 Director Y/5

10

I \ I I

> I I I , .<br>| ,

> > |<br>|<br>|

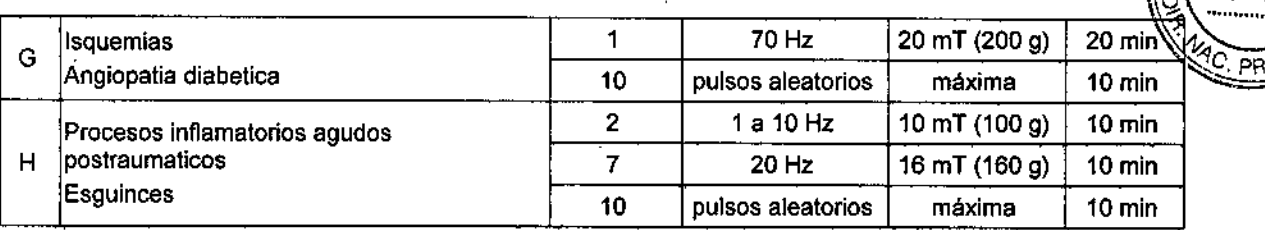

7414

FOLIO

Una vez elegido el programa deseado se debe presionar la tecla ENTER (referencia L). Aparecerá la siguiente indicación en la pantalla por unos segundos:

#### INICIO DEL TRATAMIENTO SELECCIONE CANALES Y OPRIMA START

Luego se escuchará una señal sonora y se mostrará la siguiente pantalla que indicará los minutos de la sesión, la frecuencia, la densidad de flujo magnético, los canales que estarán activos durante el tratamiento y la forma de onda de la emisión del programa elegido:

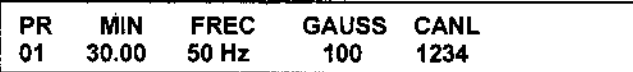

Antes de iniciar la sesión se deben seleccionar los canales que se utilizarán. Los canales se seleccionan con l las teclas 1 - 2 - 3 - 4 de la HABILITACIÓN DE CANAL (referencia i).

Para comenzar la sesión se debe pulsar la tecla START (referencia M).

#### Durante la sesión

Mientras se está ejecutando la sesión se escucha una señal sonora cada 5 segundos y el tiempo de sesión se decrementa. La señal sonora puede ser deshabilitada presionando la tecla AUDIO (referencia L). También se pueden observar los leds de EMISION encendidos o destellando según la forma de onda de la emisión del programa que se está ejecutando.

Es posible durante la sesión cambiar la bobina con la que se realiza la sesión con las teclas de HABILlTACION DE CANALES.

#### Pausa o Interrupción de la sesIón

Si desea pausar el tratamiento en proceso se debe oprimir la tecla PAUSE (referencia M), el equipo detendrá la emisión y el tiempo de sesión. Al presionar nuevamente la tecla continuará con la sesión.

En caso de necesitar cancelar el tratamiento se debe mantener oprimida la tecla ENTER (referencia L) durante 2 segundos. El equipo retomará a la pantalla de selección de tipo de tratamiento deseado.

#### Finalización de la sesión y apagado del equipo

Al finalizar la sesión el equipo retornará a la pantalla de selección de tipo de tratamiento deseado. Se deben colocar fas bobinas en un lugar seguro, preferentemente cerca del equipo para evitar caídas que pudieran dañarlas.

Si el equipo no se utilizará en corto plazo es conveniente apagarlo. Para apagar el equipo se debe presionar sobre la marca O de la tecla de encendido ubicada en el panel trasero.

#### Indicadores y avisos al operador

• Al encenderse el equipo se ilumina fa pantalla y se enciende el led de POWER.

**JURGE PESNICUFF SOCHU GE LENTE** 

Dr. Darlo<br>MEDIREZ A GICHLIK MEDICAL M. N. PS.473 *Fector Techico* 

11

I

~

- Al presionar una tecla emite una señal sonora.
- Durante la sesión la pantalla muestra los parámetros del programa que se está ejecutando, el tiempo de sesión se decrementa, los leds de EMISiÓN se encienden o destellan según el programa, y se escucha una señal sonora cada 5 segundos.
- Durante el estado de pausa el tiempo que se muestra en la pantalla se detiene, se apagan los leds de EMISION y no suena la señal sonora cada 5 segundos.
- Al finalizar la sesión el equipo emite una señal sonora y regresa a la pantalla de selección de tratamiento.

#### 3.5 Implantación del Producto Médico

No Corresponde (no es un Producto Médico implanlable)

# 3.6 Riesgos de interferencia reciproca

En caso de llevarse a cabo investigaciones tratamientos específicos que puedan ser sensibles a interferencias electromagnéticas debe evitarse el uso del equipo mientras se realiza dicha actividad.

#### 3.7 Rotura del envase e indicación de los métodos adecuados de reesterilizaci6n

No Corresponde (no es un Producto Médico esterilizable).

#### 3.8 Limpieza, desinfección, acondicionamiento y método de esterilización

El equipo no requiere ser esterilizado en ningun momento, pero si requiere un proceso de limpieza, sobre todo en sus aplicadores.

#### Limpieza del equipo

las partes plásticas del equipo se deben limpiar aplicando un pano humedecido en agua (sin que gotee) para extraer el polvo. En caso de ser necesario puede utilizarse un jabón neutro.

El panel de comandos debe limpiarse mediante un paño humedecido en alcohol etílico al 60% de concentración.

El equipo debe mantenerse limpio en todo momento. La frecuencia de limpieza puede ser de 2 a 3 veces por dla a 1 vez por semana, dependiendo del uso que se le dé al equipo.

#### Limpieza de las partes

las bobinas requieren ser higienizadas empleando una solución de agua y jabón neutro. Simplemente debe mantenerse limpia su superficie frotando con un paño ligeramente humedecido en el producto de limpieza, nunca ejerciendo demasiada presión, hasta que todo rastro visible de suciedad haya desaparecido. luego, para desinfectar, debe pasarse un paño humedecido en alcohol al 60% de concentración.

Estas tareas deberán realizarse al finalizar cada sesión.

:.:;-.~-.- -~

**GOOIG** AS HOLTE

I

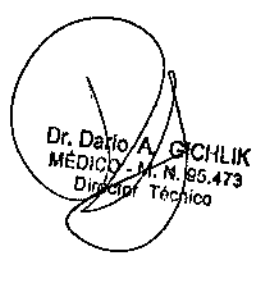

12

 $7414$ 

I

١  $\mathbf{I}$ 

罗黎辛芬

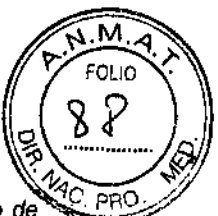

El Magnetherp® 440 no necesita calibraciones periódicas, controles realizados por el usuario u otro tipo de *rutinas de mantenimiento.*

3.9 Tratamiento y procedImiento adicional antes de utillzar el Producto Médico NoAplica (El equipo no requiere ningún tratamiento o procedimiento adicional).

I.'n

l,

JONGE PESNICUFF GOOR BEISNIE

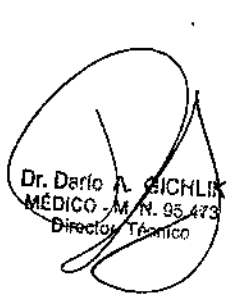

13

 $\overline{1}$ 

ţ

 $\begin{array}{c} \begin{array}{c} \begin{array}{c} \end{array} \end{array} \end{array}$ 

# 3.10 Naturaleza, tipo, intensidad y distribución de la radiación con fines médicos

El equipo emite radiaciones electromagnéticas (campos electromagnéticos) para ser aplicados en diversas patologías con fines terapéuticos.

El campo electromagnético es la generación de un campo magnético alterno mediante una corriente eléctrica alterna y se diferencia del campo magnético de un imán, en que el primero genera un campo alternado y discontinuo, *y* el imán produce un campo constante sin variación polar. A continuación se detalla el tipo, intensidad y distribución de la misma:

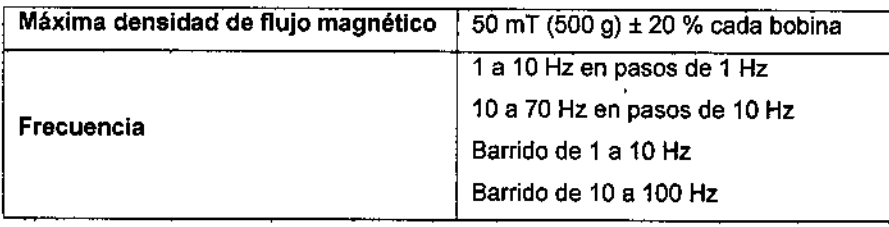

#### 3.11 Precauciones en caso de cambio de funcionamiento

En caso de que se detecte un cambio de funcionamiento en el equipo médico, la primera medida a realizarse será desconectar las partes que estén conectadas al paciente. El segundo paso será la desconexión del equipo de la red de alimentación. Comunicarse inmediatamente con el Servicio Técnico de Meditea Electromédica S.R.L.

#### 3.12 Precauciones y contraIndicaciones

- No instalar el equipo en un lugar cercano a fuentes de calor, tales como estufas.
- Evitar la exposición a luz solar directa, el contacto con polvo, la humedad, las vibraciones y los choques fuertes.
- El equipo debe ser instalado de manera que no pueda entrar liquido. Si recibiera o penetrara cualquier tipo de liquido en su estructura, desconectar el mismo y hacer revisar por un servicio técnico autorizado por Meditea Electromédica S.R.L.
- Medltea Electromédica S.R.L. no asume responsabilidad de las consecuencias de reparaciones o trabajos de mantenimiento efectuados por personal no autorizado,
- No abrir el equipo, sobre todo cuando se encuentre en el marco del período de garantía.
- Utilizar únicamente las partes suministradas por Meditea Electromédica S.R.L.
- La instalación eléctrica del local donde se utilice el equipo debe cumplir con las normativas vigentes.
- Se encuentra terminantemente prohibido conectar al equipo otros elementos que no sean las partes originalmente suministradas.
- En caso de llevarse a cabo investigaciones tratamientos especlficos que puedan ser sensibles a interferencias electromagnétlcas debe evitarse el uso del equipo mientras se realiza dicha actividad.
- Cualquier otra parte del equipo que pudiera resultar danada durante el uso norma! deberán ser desechadas de acuerdo a las normativas ambientales vigentes en el lugar donde el equipo se vaya a emplazar.
- Meditea Electromédlca S.R.L. proporcionará a pedido del usuario, esquemas de circuitos, listados de componentes, descripciones, instrucciones de calibración y otras informaciones que ayudarán al personal técnico adecuadamen Meditea Electromédica S.R.L. proporcionará a pedido del usuario, esquemas de circuitos, listados de componentes,<br>descripciones, instrucciones de calibración y otras informaciones que ayudarán al personal técnico adecuadam calificado del usuario a reparar aquellas partes del equipo que son designadas por **Meditea Electromédica S.R.L.**<br>como reparables.

omo reparables.<br>  $\begin{bmatrix} \frac{1}{2} & \frac{1}{2} \\ \frac{1}{2} & \frac{1}{2} \end{bmatrix}$ 

.<br>~

 $1\,L$ 

;,.M'Aj.". r. FOLIO •

 $\frac{1}{8}$  .2.1

JOHGE PESNICUFF SOOIG QE ... ENVE

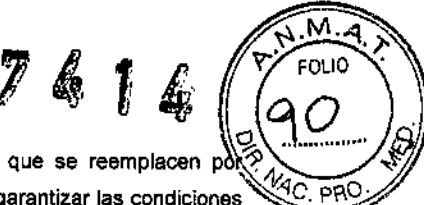

 $\mathbf{\mathbf{I}}$ 

 $\mathbf{r}$ 

- No modifique este equipo sin autorización de Meditea Electromédica S.R.L. Las piezas que se reemplacen reparación del equipo deben cumplir con las mismas especificaciones que las originales para garantizar las condiciones de seguridad del equipo.
- Equipo no adecuado para usarse en presencia de mezcla anestésica inflamable con aire, con oxígeno, o con óxido nitroso
- Al guardar los cables tener especial cuidado de no doblarlos excesivamente ni ejercer una fuerza desmesurada a fin de prolongar su vida útil.
- La limpieza del equipo y de las partes no debe realizarse con alcohol isopropílico.
- Las condiciones de seguridad disminuyen con la rotura de alguna de las partes del equipo.
- Las partes aplicables no son sumergibles.
- Conectar y desconectar las bobinas al equipo cuando se encuentre deshabilitado el canal.
- Ante cualquier duda consulte con su médico.
- Este producto médico debe mantenerse fuera del alcance de los niños.

#### **Contraindicaciones**

En caso de poseer:

- Hemorragias o heridas hemorrágicas. Advertencia en los periodos de menstruación en aplicaciones abdominales.
- Enfermedades víricas, micosis.
- Hipotensión por la posible producción de una lipotimia.

Áreas:

- Zona ventral en embarazadas.
- Zona precordial en pacientes con marcapaso implantado o en zonas tumorales.

Embarazadas y menores de 12 años, sin haber consultado previamente al médico. En las primeras 48 hs de post operatorio.

#### Aclaraciones

 $\ddot{r}$ 

- No está contraindicado la aplicación en zonas de implante de osteosíntesis.
- No es necesario que el paciente se quile pulseras, anillos o cadenas.
- Asimismo en fracturas puede aplicarse sobre yeso y también si fuera necesario sobre alguna prenda, puesto que el campo lo traspasa perfectamente.

#### 3.13 Medicamentos que el Producto Médico está destinado a administrar

No Corresponde (el Producto Médico no ha sido diseñado para administrar medicamentos).

~-'-' ..,. -~.''(" ..- "... . . JO~'3E PESNiCuFF SOCIO GEAEN /E

Dr. Darib<br>MEDICO M. N. 95.473 Técnia

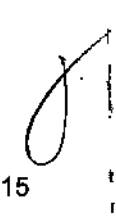

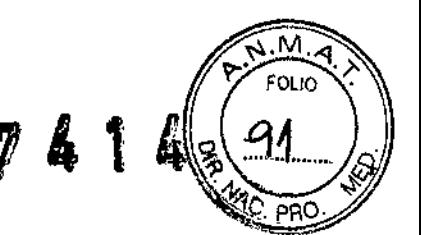

 $\mathbf i$ 

 $\blacksquare$ 

ŧ

# 3.14 Precauciones en la eliminación del Producto Médico

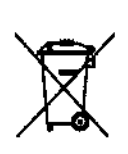

Según las directivas vigentes sobre residuos de aparatos eléctricos y electrónicos, no puede desecharse el equipo junto con los residuos domésticos. Es responsabilidad del usuario, si debe eliminar este tipo de residuo, entregarto en un punto de recolección designado para reciclado de aparatos eléctricos y electrónicos o comunicarse con el representante autorizado del fabricante para proceder a su eliminación de una manera segura y ecológica.

# 3.15 Medicamentos incluidos en el Producto Médico

No Corresponde (el producto Médico no incluye medicamentos como parle integrante del mismo).

3.16 Grado de precisión atribuido a los Productos Médicos de medición No Corresponde (no es un Producto Médico de medición)

r,j;:-'-' \_.-- -~'.- '. ~ JONOE PESNICOFF  $SOO(O~GeV)$  .  $F$ 

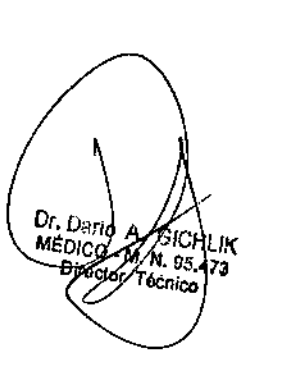

,

16

*"2014 -Año de I-Iommqe al Almirante Guillermo Brown, en el Bicentenario del Combate Naval de Montevideo".*

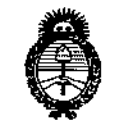

Ilinisterio de Salud Secretaria de Políticas Regulación e Institutos A. S.M. A.T

# ANEXO III CERTIFICADO

Expediente Nº: 1-47-1782-13-6

**El Administrador Nacional de la Administración Nacional de Medicamentos, Alimentos** *1* **TeCn¡logía Médica (ANMAT) certifica que, mediante la Disposición**  $N^{\circ}$  .... $\overline{Z}$ ... $\overline{4}$ ... $\overline{4}$  y de acuerdo a lo solicitado por MEDITEA ELECTROMEDICA **S.R.L., se autorizó la inscripción en el Registro Nacional de Productores** y **Productos de Tecnología Médica (RP'PTM), de un nuevo producto con los** -. ,\_. **siguientes datos identificatorios característicos:**

**Nombre descriptivo: Equipo de magnetoterapia,**

**Código de identificación y nombre técnico UMDNS: 12-415 - Estimuladores, .Electromagnéticos,**

Marca de (los) producto(s) médico(s): MEDITEA.

Clase de Riesgo: Clase 11.

**Indicación/es autorizada/s: Es un equipo utilizado para la aplicación de. magnetoterapia.** Permite realizar una terapia con campos electromagnéticos **para el tratamiento de diversas afecciones, actúa sobre tejidos y estructura ósea, logrando una mejora sustancial de diversos trastornos.**

Modelo/s: Magnetherp 440.

**Forma de presentacion: Por unidad.**

**Período de vida útil: 5 años.**

I

**Condición de venta: Venta exclusiva a profesionales e instituciones sanitarias.**

Nombre del fabricante: MEDITEA ELECTROMEDICA S.R.L.

**Lugar/es de elaboración: Viamonte 2255 - Cl056ABI - Ciudad Autónoma de Buenos Aires, Argentina.**

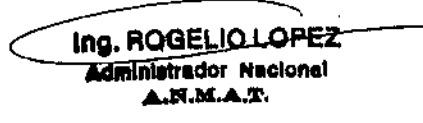

Se extiende a MEDITEA ELECTROMEDICA S.R.L. el Certificado PM 1090-18, en<br>la Ciudad de Buenos Aires, a massimum estas endo su vigencia por cinco ..., siendo su vigencia por cinco (5) años a contar de la fecha de su emisión. **DISPOSICIÓN Nº** 

7414  $\mathbf{t}$ 

Ing. ROGELIO LOPEZ **Administracion Nacional** N.M.A.T.

 $.11$